# ST-PMC1 single-axis motion controller operating manual

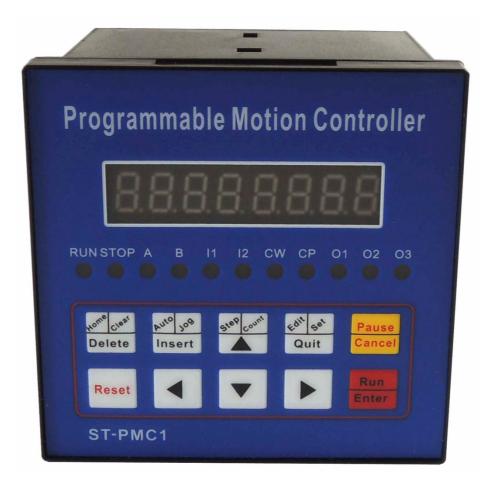

| I .Features                                     | 3  |
|-------------------------------------------------|----|
| II .Front panel diagram                         | 3  |
| III. Back panel diagram and signal descriptions | 4  |
| IV. The controller connection diagram:          | 5  |
| V . The operation flow chart                    | 5  |
| VI - parameter setting:                         | 7  |
| VII. program editing and Detailed instructions: | 8  |
| VIII. The manual operation mode:                | 10 |
| IX - Automatic operation mode                   | 10 |
| X . Installation dimensions                     | 11 |
| XI. Editing and application examples:           | 12 |
| XII. directive search form                      | 14 |
| X III. Parameters search form                   | 15 |
| X IV. Button search form                        | 16 |

#### I .Features

- Number of controlled axis: Single axis; can achieve a variety of complex operation: positioning control and non-positioning control;
- The maximum output frequency: 40KHZ;
- · Output frequency resolution: 1Hz;
- Programmable maximum number of rows: 99;
- Signal input: 6 (optical isolation);
- Signal output: 3 (optical isolation);
- A continuous displacement range: -7,999,999 ~ 7,999,999;
- Operating state: Auto-run mode, manual operation, the program edit mode, parameter setting status;
- Lifting speed curve: 2 (optimization);
- Display digits: 8 digital display, manual / automatic status display, run / stop status display, the number of steps / counts / procedures display, edit the program, parameter display, input / output status display, pulse and direction display;
- Auto-run feature: You can edit, you can control the start and stop operation ect. automatically through the panel buttons and adding switches that connected to the back of the terminals;
- Manual operation functions: position adjustment (manual jog speed and jog the number of steps can be set);
- Parameter setting function: Starting frequency, acceleration and deceleration curve, reverse clearance, manually run length, manual speed, back to zero speed and interrupt jump the line all can be set;
- Program editing functions: You can insert, delete, modify the program. The controller can identify the error Instruction;
- Return to Zero features: It can return to zero from the positive and negative directions automatically
- •The number of programming instructions: 14;
- •External operating functions: interrupt operation through parameter setting and add switches that connected to the terminals A and B;
- Power supply:DC 24V;

### II .Front panel diagram

- 1. 8 digital led Segment displays;
- 2. 6 input status indicator;
- 3. 3 output status indicator;
- 4. CP pulse signal indicator;
- 5. CW direction signal indicator;
- 6 Keys: 10 keys total, and most of the composite keys, they represent different functions in different states, in

the following description, we just take one of the functions represents a key.

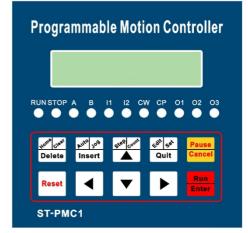

Figure I: operation panel

### III. Back panel diagram and signal descriptions

1. CP, CW, OPTO for stepper motor drive signal;

CP: pulse signal

CW: direction signal

OPTO: Public male end before the two signals

- 2. RUN: Start running the program, The same function as "Run" of the operation panel;
- 3. STOP: Pause program is run automatically, The same function as "Pause" of the operation panel, After starting again, the program continues to run;
- 4. A: A operation
  - B: B operation

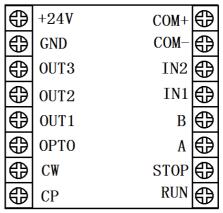

Figure II: Back panel diagram

"A operation" and "B operation" this is a major feature of the controller:

For stepper motors, we generally quantitative positioning control, such as controlling the displacement of the motor must be running at a constant speed. In this way it is easy to solve, just put the amount and speed of displacement of the programming can be.

But there are quite a lot of control is not positioning in advance, such as controlling the stepper motor in one direction from the starting point to start running until he hit a switch after stroke stop, then reverse direction back to the starting point. Another example requires the stepper motor running back and forth between the two limit switch several times, and so on. In these operations, we do not know in advance the specific value of the stepper motor displacement, and how they should be programmed it? The controller uses: to interrupt the operation, which we call "A Operation" and "B operation", for example," A operations", workers workflow is: when the program is running. If "A operation" signal input, motor decelerates to stop, Program interruption, the controller remembers interrupted coordinate values, the program jumps to the "A operation" entry address specified programs run the program;

5. IN1 and IN2 Switching signal input terminal

6.OUT1, OUT2 and OUT3 Switching signal output terminal,

7.COM +, COM-: the power supply of external input and output devices, this power supply is DC24V, COM + is the positive terminal of the power supply,COM- negative side;

8. +24V: The positive power supply, GND: Negative power supply;

The signal RUN, STOP, A, B, IN1, IN2 called the input signal, they have the same input interface circuit. OUT1, OUT2,0UT3 called the output signal. They have the same output interface circuit. Both input and output optical isolation circuit to ensure that the internal and external controllers do not interfere with each other;

The state of the input signal and output signal, corresponding indicator on the panel. For input, input low (switch is closed) Indicator light; For output signal, the output 0 is low, the light is off, the opposite will light.

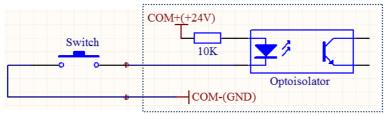

Figure III switch input circuit

When the switch is turned on, Input level is low, on the front panel indicator lights, the program is defined as 0.

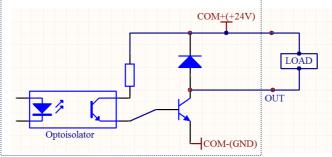

Figure IV switch output circuit

Output of low output, load conduction, front panel indicator lights, the program is defined as 1.

## IV. The controller connection diagram:

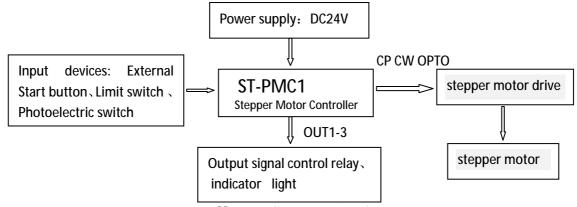

Figure V controller connection diagram

## V. The operation flow chart

Controller always operate in one of four states: automatic mode, manual mode, the program edit mode, parameter setting state. Power or press the Reset, Controller to be run in automatic mode, the cursor coordinates 0, then you can start the program to run automatically or switch to manual mode, program editing state and parameter setting status can only switch in manual mode. Editing completed or parameter setting procedure is completed, press the Quit to return to manual mode (the program will be saved) ,in manual mode, if you switch to program edit mode, simply press the Edit button, if you switch to the parameter setting state, press Set more than 2 seconds.

(Note: The above mentioned Edit, Set, Quit, is the same button, we introduce a feature, the button's name only choose one, the same below)

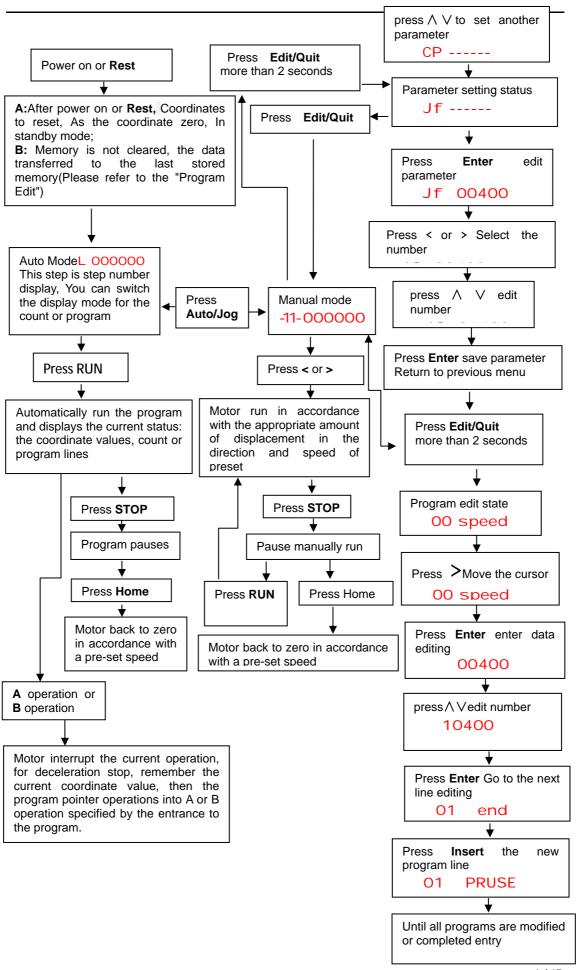

### **VI.** parameter setting:

Out of the way of parameter setting status is: In manual mode, press Edit and hold the button for 2 seconds or more, enter the parameter setting state. After parameter setting is complete, press the Quit button to return to manual mode (parameters will be saved).

Parameters displayed in two rows, the first row shows the name of the parameter, the second line shows the parameter data.

Parameter changes: After entering the parameter setting state, the first line of the display: j f----. Former two parameter name in flashing: press  $\land \lor$ , Will display the next or previous parameter name, press Enter, Will enter the edit state (next row) parameter data, when the first bit of data flashing display, press  $\land \lor$ , data will be changed. press <>, Will move to the next one to be modified, after the data modification, press Enter Save changes, press Cancel discard changes and exit.

| N<br>O | Name                          | parameter<br>display form | Data range                    | Parameter Description                                                                                                    |
|--------|-------------------------------|---------------------------|-------------------------------|----------------------------------------------------------------------------------------------------|
| 1      | Off frequency                 | JF<br>JF X X X X X X      | 400-3999<br>(Hz)              | If the set value is less than 400Hz, the system will alarm;<br>Users can set different off frequencies according to their actual situation                                                                                                    |
| 2      | Rising and falling curve      | rS<br>rS X                | L、 H<br>(stripe)              | The controller has two internal optimization rising and falling speed curve, L is a slow curve; H to a faster curve, to select a different rate of rise and fall curve based on the actual load situation.                                                                                 |
| 3      | Backlash<br>compensation      | CC<br>CC XXXX             | 0-9999<br>(pulses<br>number)  | Mainly used to compensate the rotation mechanism(such as a screw, gear, etc.) The amount of displacement caused by the backlash error compensation is not displayed on the controller.                                                                                                    |
| 4      | Manual<br>increment           | HL<br>HL X X X X<br>X X   | 1-99999<br>(pulses<br>number) | In manual mode, the manual operation is a displacement of the stepper motor; If the set value is equal to 0, the system will alarm.                                                                                                    |
| 5      | Manual speed                  | HF<br>HF X X X X X<br>X   | 1-39999<br>(Hz)               | In manual mode, manual operation is running speed stepper motor; If the set value is equal to 0, the system will alarm.                                                                                                    |
| 6      | Back to zero<br>speed         | bF<br>bF X X X X X        | 1-39999<br>(Hz)               | When zeroing operation, stepper motor speed; If the set value is equal to 0, the system will alarm                                                                                                    |
| 7      | A Operation" entry address    | Na<br>NA XX               | 00-99<br>(Line number)        | When the program is running, if the "A Operation" signal input port, the motor for the deceleration stop the program at this interruption, the application remembers interrupted coordinate values, the program will jump to this line number specified by the program at run the program. |
| 8      | B Operation"<br>entry address | nB<br>nB XX               | (Line number)                 | When the program is running, such as Gao "B Operation" end signal input, the motor will slow down to stop the program at this interruption, the application remembers interrupted coordinate values, the program will jump to this line number specified by the program run the program.   |
| 9      | Pulse mode                    | CP<br>CP X                | 0、1                           | CP = O represented as a single pulse output, CP-side rear panel output step pulse, CW-ended output direction level; CP = I expressed as a single pulse output, CP-ended output on the rear panel forward step pulse, CW-ended output inversion step pulse.                                 |

In short, the set parameters through  $\land \lor <>$  "Enter", "Cancel" six buttons to complete the six: by moving left and right keys to move the cursor to the appropriate position, then the digital display will beat, and then through the upper and lower keys to change the value: use the Enter key to enter the data modification status, after the data modification is completed, confirm with the Enter key to exit or discard the changes with Cancel button. Please refer to the "List of operational processes."

## **VII.** program editing and Detailed instructions:

Out of the way the program editor is: In manual mode, press the "Edit" button. To enter the program edit state. After the program editing is complete, press the "Quit" button back to manual mode (parameters are automatically saved)

Program area of the controller can edit up to 99 instructions, each instruction in the program there is a line number, line number for automatic numbering starts from OO arranged in order, you can insert or delete a row in the program, but the line number will be reassigned.

The program format is: Each program is divided into two-line display (except no parameter program), the first line displays the line number and command name, and the second line shows the instruction data. The last instruction of the program is fixed to "END",

In short, modify the program by "\" "V" "<" ">" "Insert" "delete" "Enter" "Cancel" eight buttons to complete: by moving left and right keys to move the cursor to the appropriate position, then beat the digital display will then change the value via the arrow keys: Use the Enter key enter data modification status, after the data modification is completed, confirm with the Enter key to exit or discard the changes with Cancel button. Please refer to the operation flow chart.

#### Program editing instructions

| P rogram edit          | Operate procedure                                                                                                    |
|------------------------|----------------------------------------------------------------------------------------------------|
| Enter edit mode        | In manual mode, press the "Edit" button                                                                                                    |
| Exit edit mode         | Under the state program editing line numbers flashing state, press the "Quit" key to return to the manual mode, the program will automatically save                                                                                                    |
| Clear the program      | When the program editing line numbers flashing, press and hold " Clear "button for 2 seconds or more, until the first 00-line instructions for END time.                                                                                                    |
| entry a new<br>program | First clear the program area, then only one program, 00 row END command, and then press the "Insert" button, Directive 00 line program into a PAUSE, and flashing display; press the "\lambda" "\lambda" command name was changed; until you find the desired command, and then press the" Enter "to enter the command data area (no parameters for command, enter the program after the completion of this section entry), press \lambda \leq \leq \leq to modify, After the changes are complete press the "Enter" button, enter this line program is completed, you can see the next line becomes END command, then press the "Insert" key entry program with the same way until all program entry is completed.  Special Note: When you enter a new program obviously is the correct procedure, but the alarm controller error, this happens in a branch instruction: like JUMP instruction, J-BIT directive, J -CNT if these three directive Skip the line number where this instruction is greater than the current line number, due to the jump target has not been entered, the controller will misjudge entry line number is wrong, in order to avoid this, we require a new program at the time of entry, these three instructions Jump in the line number that appears temporarily replaced with 00, after the program is completed entry, Change the line number 00 to the correct line number. |
| Modify program         | Reference above, " entry a new program " approach, modify the current program                                                                                                    |
| Insert program         | When the program edit state line number is flashing, press the "Insert" button to insert a new row above the current program, the program modification operations.                                                                                                    |
| Delete program         | When the flashing line number in the program editor, press the " <b>Delete</b> " key, the program is deleted, the following program automatically move up.                                                                                                    |

| Browse<br>program | When the program editor line numbers flashing, press "\\" "\\", you can browse command name of each line of the program, but you want a quick look at the instruction parameters, how to do it, you just click the "<" key, the parameters will |
|-------------------|----------------------------------------------------------------------------------------------------|
|                   | flashing a second.                                                                                                    |

## Detailed instructions for directive(HH- line number, XXXXXX-- data)

| NI- |                                  | 1                             | Description                                                                                                    |
|-----|----------------------------------|-------------------------------|----------------------------------------------------------------------------------------------------|
| No. | Directive<br>Name                | Directive to display the form | Description                                                                                                    |
| 1   | Pause<br>directive               | HH — PAUSE<br>No arguments    | Program pause and wait for the panel start button or terminal operation start signal or A, B operation signal.                                                                                                    |
| 2   | Displacement directive           | HH_G-LEN<br>±XXXXXX           | When executing this directive, the controller will be conferred the latest SPEED assignment, displacement volume parameter settings specified in this directive set off frequency, acceleration and deceleration curve, backlash compensation, and control the motor running; If this instruction is not SPEED assignment, place start frequency for running speed; Parameters of the first one is the sign bit, 0 for positive displacement, - for negative displacement; Parameters: -7999999 - +7999999 Unit: pulse number if the argument is 0, it will alarm                                                                                                    |
| 3   | Speed<br>assignment<br>directive | HH_SPEED<br>XXXXX             | All run this program following this directive will set the speed to run until the next occurrence rate assignment directive; Range of parameters: I a 39,999 unit: pulses / sec (Hz) If the parameter is 0, it will alarm.                                                                                                    |
| 4   | Delay<br>directive               | HH_DELAY<br>XXXXXXX           | Delay time; parameters: I a 7,999,999 Unit: milliseconds; such as Gao parameter set to 0, the system will alarm.                                                                                                    |
| 5   | Uncondition jump directive       | HH — JUMP<br>XX               | Unconditional jump directive, parameter XX represents the program to jump to the line number; XX line numbers when more than END directive line numbers, alert prompts.                                                                                                    |
| 6   | Cycle<br>directive               | HH — LOOP<br>XXXXXXX          | From the current line to the specified line through the loop; first two digits of the line number (requires less than the current line), after five of cycles (0 defined as infinite). When the line number than the current line number, the system will alarm.                                                                                                    |
| 7   | Move to<br>a position            | HH_G0T0<br>±xxxxxxx           | Run to the specified location, in practical applications, this general location as a reference point in the system; first parameter is the sign bit, a positive number indicates that the zero point lies in the positive direction, negative, negative direction indicates that this point is zero; If the parameter value = 0, which returns zero; Parameter Range: -7,999,999 + 7999999 Unit: pulse number                                                                                                    |
| 8   | Output<br>directive              | HH — OUT<br>XXXX              | The first three parameters from left to right correspond to the output terminals 0UT1-0UT3; while the corresponding front panel LEDs 1-3 every three output has three options: O, I, N:.  0- corresponding output terminal is high, the load is not conducting, panel lights off.  I- corresponding output terminal is low, the load is turned on, the panel lights.  N- Maintain previous working state  The last one parameter, control buzzer  When 0- execute this command, a short buzzer sound; (Note: in order to execute the program after the end of the next sound)  When 1- execute the program after the end of the next sound)  When N- execute this command, the buzzer does not sound. |

| 9  | Positioning<br>Jump                | HH_J-BIT<br>XX XX          | The first two jumps for the line number indicating the position, the fifth bit input port IN1-IN2 is one of them; eighth to jump condition (0 or 1); measured when the input port is set Jump to the directive line when the state number, otherwise, the order of execution. END command line number line number is exceeded, will alarm.                                                                                                 |
|----|------------------------------------|----------------------------|----------------------------------------------------------------------------------------------------|
| 10 | Counting<br>Jump                   | HH_J-CNT<br>XX XXXXX       | counter directive, The first two digits is the line number, specify the location of the jump program; after five of the set value. When the counter counts to or greater than the set value, then jump to a specific line number, otherwise the order of execution. END command line number line number is exceeded, it will clarm.                                                                                                    |
| 11 | Variable<br>displacement           | HH_60-AB<br>±x             | This directive is the displacement instruction, run mode like HH-G-LEN±X XX XXX X, different is running displacement can't know ahead of time, this is a variable displacement, generated by the interrupt operation, the controller receives an interrupt signal, the motor slows down to stop, at this point coordinates, is the variable                                                                                                |
| 12 | Counter is incremented 1 directive | HH — CNT-1<br>No arguments | This directive counter instruction, the internal controller has a counter unit with a capacity of 999,999, the counter value can display real-time status display counter; counter values are not automatically saved when power is off, unless you manually click counter storage key " > ". After power on, it will automatically be transferred to the stored value of the latest counter, this counter incremented1 by this directive. |
| 13 | counter clear<br>directive         | HH_CNT-0<br>No arguments   | This instruction to counter reset; This directive can also be invoked with the button (in automatic mode),press: "V"to clear counter.                                                                                                    |
| 14 | Coordinate cleared                 | HH-CLR                     | Execute this directive, the current coordinates and display are cleared, The controller redefines this coordinates of the new coordinate zero                                                                                                    |
| 15 | End<br>of directive                | HH — END<br>No arguments   | End the program, When the program is running this directive, the controller automatically run ends  The directive, can't be edited, and always at the last line of the program.                                                                                                    |

## **Ⅷ**.The manual operation mode:

In automatic mode, press "Auto / Manual" will enter the manual mode, the former two-bit

digital tube will be displayed as to findicate that the manual states. Press"<" or ">", the motor will run manually in different directions, Speed and displacement of the running, as determined by HF and HL of the parameters set, please refer to "Figure 6: Controller operation flow chart ".

## $I\!X$ . Automatic operation mode

Power on the controller or press the reset button, automatically makes the coordinates cleared, and redefines this coordinates of the new coordinate zero, reads the counter value, the controller is in standby mode, press "Run "button or enter a start signal from the terminal, the controller from the first row 00 program starts to run until the run to the last program END, then automatically run ended, the controller returns to standby mode. Please refer to "Figure 6: Controller Operation Flowchart"

In automatic mode, there are three kinds of different sub-states:

1. Standby mode: indicates that the controller is ready to run the program, simply press the Run button or the input signal to start the program, after the run, also in this state.

- 2. Autorun program status: indicating that the controller is running the program.
- 3. The automatic operation stop state: the controller is running the program is the stop button or input from the terminal stop signal interruption .Run the program will wait to be started again at the breakpoint.

In autorun program status: there are three different ways :( display by pressing the same key "step" "count" " $\land$ " to shift)

- 1. Step number display: controller displays the current coordinate values, unit: pulse number:
- 2. Count display mode: The controller displays the counter value of the counter unit:a single current number:
- 3. Program display: controller displays the current program line and in which the program name. To be able to distinguish between a good three sub-state automaton states and three display mode on the display, we use a different display mode to display the difference between the first two:(see table below)

| Display  | Corresponding state                                                     | Description                                                                                                    |
|----------|-------------------------------------------------------------------------|----------------------------------------------------------------------------------------------------|
|          | Step number (coordinates) display, To be run in automatic mode          | When the actual coordinate values displayed over six digits (including the sign bit), only Show the last six digits                                                                                                    |
| 8 88458  | Counter display, To be run in automatic mode                            | When the value of the counter more than six digits, only Show the last six digits                                                                                                    |
| 8 88 SPB | Program display, To be run in automatic mode                            | The last six digits of the display, in order to express simple current program with six-figure line, we used 3,4-bit display the current line number: Bit 5 Empty: The first instruction is referred to as 6,7,8-bit display (refer to " directive search form " directive abbreviation) |
|          | Steps number, counting, program three display mode automatic operation  | When the three display mode in the automatic operation display the first two are the same, scilicet means the program under way.                                                                                                    |
|          | Steps number, counting, program three display mode Automatic stop state | When the current two digits flashing, it means that the program is interrupted, the breakpoint is waiting.                                                                                                    |

### X. Installation dimensions

The controller uses the embedded instrument shell, small size and light weight (500g), recite the front panel is 71mm\*71mm, length of 105mm, specific dimensions shown below:

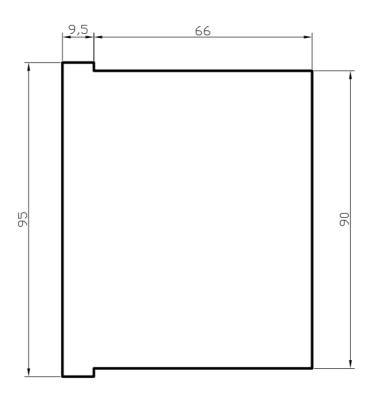

Figure VII: installation dimensions

## XI. Editing and application examples:

### Example 1:

Parameter requirements: off frequency 2. 5KHz, lifting speed faster, backlash compensation is 0; Operational requirements: to speed 2. 9KHz run 98,765 steps, then run 8765 steps in the opposite direction at a speed of 15KHz, stop.

Parameter list: (Enter the parameter list parameter setting status changes) JF = 02500, rS = H, CC = 0000.

Program Listing:00 SPEED 02900 ; assignment to run below the speed 2. 9KHz

01 G-LEN 0009876; motor running 98,765 steps forward

02 SPEED 15000 ; assignment to run below the speed of 15KHz

03 G-LEN -0008765; 8765 step motor is running in the opposite direction

04 END ; End of program;

### Example 2:

Parameter requirements: When the starting frequency is 2.5KHz,the Lifting speed is Slow and Backlash compensation is 12;

Operating Requirements: When running, Require for that after the buzzer tweet for a short time, run 1234567 step as the speed of 39KHZ, Making three outputs for 101 state, after delaying the time for 55.9 seconds, let the last two outputs state is 11, Program pause here, Until run again, let the motor return to the starting point at the same rate on the other side that is

the 888 step positions, After reaching a predetermined position, the buzzer will tweet for a long time, then the program ends!

Parameter List:(Enter the parameter setting mode to modify) JF = 02500, rS = L, CC = 0012.

Program Listing: (enter the program edit state)

00 OUT nnn0; Let the buzzer tweet for a short time

01 SPEED 39000; Assign the speed as 39KHz

02 G-LEN 01234567; Motor runs forward 1234567 step

03 OUT 101n; Making three outputs for 101 state

04 DELAY 0055900; delaying the time for 55.9 seconds

05 OUT n11n; let the last two outputs state is 11

06 PAUSE; Program pause here

07 GOTO -0000888; let the motor return to the starting point on the other side that is the 888

step positions

08 OUT nnn1; Let the buzzer tweet for a long time

09 END; the program ends!

### Example 3:

Operating Requirements: (Ignore the parameter setting) One object, from zero that run for 2.9KHz speed to run forward 100 step (this point as the reference point of the object); After the reference point stopped, the output is 010; Detect the input, if INI = 0, the motor will return to zero at the same speed. If INI  $\neq$  0, the motor will run forward 10,000 steps at a speed of 15KHz and let buzzer alarm for a short time; And then will return to the reference point at a speed of 35KHz. If INI = 0, then return to zero, Otherwise, continue to follow the way of the first to run.After return to zero, The buzzer will alarm for a long time.

Program Listing: (enter the program edit state)

00 SPEED 02900; Assign the speed as 2.9KHz

01 G-LEN 00000100; Motor runs forward 100 steps

02 OUT 010n; Let output state is 010

03 J-BIT 11 1 0;

04 SPEED 15000; IN1  $\neq$  0, then assign the new speed as 15KHz

05 G-LEN 00010000; Motor runs forward 10000 steps again

06 OUT nnn0; Let buzzer alarm for a short time

07 SPEED 35000 ; Assign the speed as 35KHz, For setting the speed of returning to the

reference point

08 GOTO 00000100; Motor return to the reference point at the speed of 15KHz

09 LOOP 03 00000; Motor will run for an infinite loop ,until IN1 = 0, it will return to zero

10 SPEED 02900; Assign the speed of returning to zero as 2.9KHz

11 GOTO 00000000; Motor returns to zero at the of speed 2.9KHz

12 OUT nnn1; After return to zero ,The buzzer will alarm for a long time

13 END; the program ends!

### Example 4:

Operating Requirements: (Ignore the parameter setting) One object, from zero that run for a high speed to run forward Until it came to the front of the limit switch, Then return to zero at the same rate, the program ends. (Assume the system beginning frequency is 500Hz, the distance

from the zero to proximity switch is greater than 100 000 steps, less than 100010 steps). Design analysis: the variable displacement of this movement does not know its precise value, but only know it's a general range (belong to a unknown variable). We use a method for interrupting operation to solve this problem. We connect the limit switch to the A operating port, Due the interrupt operation, the motor will slow down to stop, If run to the limit switch as a high-speed directly, will produce overshoot, In order to avoid the overshoot, we use this method that the first run as a high-speed , then run as a low-speed (low-speed is below the starting frequency).

Parameter List: (Enter the parameter setting mode to modify) Setting A Operator address nA = 04, other parameters are ignored.

Program Listing: (enter the program edit state)
00 SPEED 39000; assign the speed as 39KHz

01 G-LEN 0099000; First, high-speed close to, but can't hit the limit switch 02 SPEED 00400; low-speed frequency must below the starting frequency

03 G-LEN 07999999; The amount of displacement is set to the maximum, to reach the limit switch

04 SPEED 39000; A Operator, assign the return to zero speed as 39KHz

05 GO-AB -A; In the opposite direction, running the same amount of displacement, back to zero

06 END; the program ends!

### XII. directive search form

| N<br>O. | Directive<br>Name                   | Example              | Instructions, data range, unit                                                                                                    | Directive<br>full name | Directive<br>abbreviati<br>on |
|---------|-------------------------------------|----------------------|----------------------------------------------------------------------------------------------------|------------------------|-------------------------------|
| 1       | pause<br>directive                  | 00 PAUSE             | Program pauses, waiting for the start signal                                                                                                    | PAUSE                  | PAU                           |
| 2       | displacemen<br>t directive          | 01 G-LEN<br>-1234567 | According to the latest SPEED assignment speed, reverse mobile 1234567 step; pulses number                                                      | G-LEN                  | G-L                           |
| 3       | Speed<br>assignment<br>directive    | 02 SPEED<br>12345    | Run this directive following assignment speed; 12345Hz 1-39999, pulses / sec (Hz)                                                               | SPEED                  | SPD                           |
| 4       | Delay<br>directive                  | 03 DELAY<br>1234567  | Delay time: 1234567 ms 1-7999999, ms                                                                                                    | DELAY                  | OLY                           |
| 5       | Uncondition<br>al jump<br>directive | 04 JUMP<br>12        | Unconditional jump to the line XII program runs 00-99, line number                                                                              | JUMP                   | JMP                           |
| 6       | Cycle<br>directive                  | 05 LOOP<br>03 12345  | Jump from the current line to the (05) to 03 lines for 12,345 cycles 1-99999 (0 defined as infinite), Times (only forward loop)                 | LOOP                   | LOP                           |
| 7       | Move to a position                  | 06 GOTO<br>-1234567  | Control the motor running to coordinate the position of -7999999- + is -1,234,567 7,999,999, the number of pulses (0 equivalent return to zero) | GOTO                   | GOT                           |
| 8       | Output<br>directive                 | 07 OUT<br>03 01 N 0  | Switch output is: 0UT = (K 0UT2 = 1,0UT3 unchanged internal buzzer a short sound (a = long beep, N = no sound)                                  | OUT                    | OUT                           |

| 9  | Positioning<br>Jump               | 08<br>19    | J-BiT<br>20   | If IN2 = 0, then 1.2 = Line number which jumps to line 19 execution data, 5 = input port, 8 = Jump status                                                                                     | J - BIT | J-B |
|----|-----------------------------------|-------------|---------------|----------------------------------------------------------------------------------------------------|---------|-----|
| 10 | Counting<br>Jump                  | 09 J<br>123 | -CNT 20<br>45 | If the counter value> 12345, then jump to 20-line program execution 0-59999, natural number                                                                                                   | J-CNT   | J-C |
| 11 | Variable<br>displacemen<br>t      | 09<br>-A    | GO-AB         | If the motor is running: the absolute value of the displacement amount of A, A opposite to the direction and the soil A, $\pm$ B, the number of pulses (Note: A, B itself as a symbol number) | Go-rb   | GRB |
| 12 | Counter<br>Is<br>incremented<br>1 | 11          | GNT-1         | Value of the counter is incremented by 1 (Max count up to 999999)                                                                                                    | CNE-I   | CNI |
| 13 | Counter is cleared                | 12          | GNT-O         | Counter is cleared                                                                                                    | CNE-O   | CNO |
| 14 | Coordinate cleared                | 13          | CLR           | Current coordinates and displays are cleared, the motor this location as a new zero                                                                                                    | CLR     | CLR |
| 15 | End of directive                  | 13          | END           | End of program lines, the directive can't be edited, it always located at the last line.                                                                                                    | END     | END |

# $X \coprod$ . Parameters search form

| N<br>O. | Name                      | example  | Data<br>range | unit            | Parameter Description                                                 |    |
|---------|---------------------------|----------|---------------|-----------------|-----------------------------------------------------------------------|----|
| 1       | Off<br>frequency          | JF12345  | 400-3999      | Hz              | According to motor size and load inertia, etc. to choose parameters   | JF |
| 2       | Rising and falling curve  | rS H     | L,H           | Strip           | L slower; H faster (optimized design)                                 | RS |
| 3       | Backlash<br>compensatio   | CC1234   | 0 -9999       | Pluse<br>number | Backlash compensation transmission mechanism                          | CC |
| 4       | Manual increment          | HH 23456 | 1-999999      | Pluse<br>number | When the manual mode, the amount of displacement of the stepper motor | HL |
| 5       | Manual<br>speed           | HF12345  | 1-39999       | Hz              | When the manual mode, the stepper motor speed                         | HF |
| 6       | Back to zero speed        | bF12345  | 1-39999       | Hz              | When return to zero operation ,running speed of the stepping motor    | BF |
| 7       | "A<br>Operation"<br>entry | nA 18    | 00-99         | Line<br>number  | A operation is interrupted, the program's entry address               | NA |
| 8       | "B<br>Operation"<br>entry | nB 18    | 00-99         | Line<br>number  | B operation is interrupted, the program's entry address               | NB |
| 9       | Pulse mode                | CP 0     | 0, 1          |                 | CP = O single pulse, CP = I double pulse                              | CP |

# X IV. Button search form

| Button                                   | Function                  | Instruction                                                                                                    | Use of state                                                                                      | Use<br>method                     |
|------------------------------------------|---------------------------|----------------------------------------------------------------------------------------------------|---------------------------------------------------------------------------------------------------|-----------------------------------|
| Run                                      | run                       | Start the program runs;<br>startup program continues<br>to run                                                                             | Auto waiting to run status;<br>run automatically stopped state;<br>When executing directive pause | Click                             |
| Enter                                    | enter                     | Confirm the modification of<br>the parameters are valid;<br>Confirm the changes or<br>enter the program effective                          | Parameter setting state;<br>program edit state                                                    | Click                             |
| Pause                                    | Pause                     | Pause program is run<br>automatically; pause the<br>program is being run                                                                   | Automatic operation; manual operation status                                                      | Click                             |
| Cancel                                   | cancel                    | Cancel modified parameters; Cancel modify or entry process                                                                                 | Parameter setting state; program edit status                                                      | Click                             |
| Home                                     | home                      | let motor return to zero (position when power is on)                                                                                       | Auto waiting to run status; The automatic operation stop status;                                  | Click                             |
| Delete                                   | Clear                     | Clear all entered program;                                                                                                    | Program edit status;                                                                              | Click for 2<br>seconds or<br>more |
|                                          | delete                    | Delete the current line program                                                                                                    | Program edit status;                                                                              | Click                             |
| Auto Jog                                 | Auto                      | Converted to automatic status:                                                                                                    | manual status;                                                                                    | Click                             |
| Insert                                   | Jog                       | Converted to manual status:                                                                                                    | automatic status;                                                                                 | Click                             |
|                                          | Insert                    | Position in the program above the current row insert a new row program                                                                     | Program edit status;                                                                              | Click                             |
| Step Count                               | Step                      | Displays the status<br>switches to coordinate<br>(steps) display                                                                           | Auto waiting to run status                                                                        | Click                             |
|                                          | count                     | Displays the status switch to count display mode                                                                                           | Auto waiting to run status                                                                        | Click                             |
|                                          | Program                   | Displays the status switch to program display mode                                                                                         | Auto waiting to run status                                                                        | Click                             |
|                                          | edit                      | Enter the program edit status                                                                                                    | manual status;                                                                                    | Click                             |
| پ <sup>کان</sup> چ <sup>ود</sup><br>Quit | set                       | Enter the parameter setting status                                                                                                    | manual status;                                                                                    | Click for 2<br>seconds or<br>more |
|                                          | quit                      | From the program edit state or parameter setting state return to manual mode, and save the file to save the modified program or parameters | Program edit status; parameter setting status                                                     | Click                             |
|                                          | Move<br>cursor            | Current position move to the left                                                                                                    | Program edit status; parameter setting status                                                     | Click                             |
|                                          | Quick<br>View             | Return after browsing program, only the line number and program name, as this program to see the data, click this                          | Program edit status                                                                               | Click                             |
|                                          | Move<br>cursor to<br>down | Current position move down one line                                                                                                    | Program edit status; parameter setting status                                                     | Click                             |

|       | Counter<br>is cleared      | The current counter value is cleared | Auto waiting to run status                    |       |
|-------|----------------------------|--------------------------------------|-----------------------------------------------|-------|
|       | Move<br>cursor to<br>right | Current position move to the right   | Program edit status; parameter setting status | Click |
|       | Counter save               | Save the current counter value       | Auto waiting to run status                    | Click |
| Reset | reset                      | Reset Controller                     |                                               | Click |